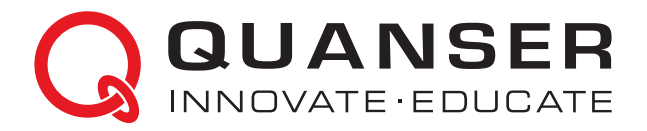

# **LABORATORY GUIDE 2 DOF Hover Experiment for LabVIEW™ Users**

Developed by: Jacob Apkarian, Ph.D., Quanser Michel Lévis, M.A.SC., Quanser

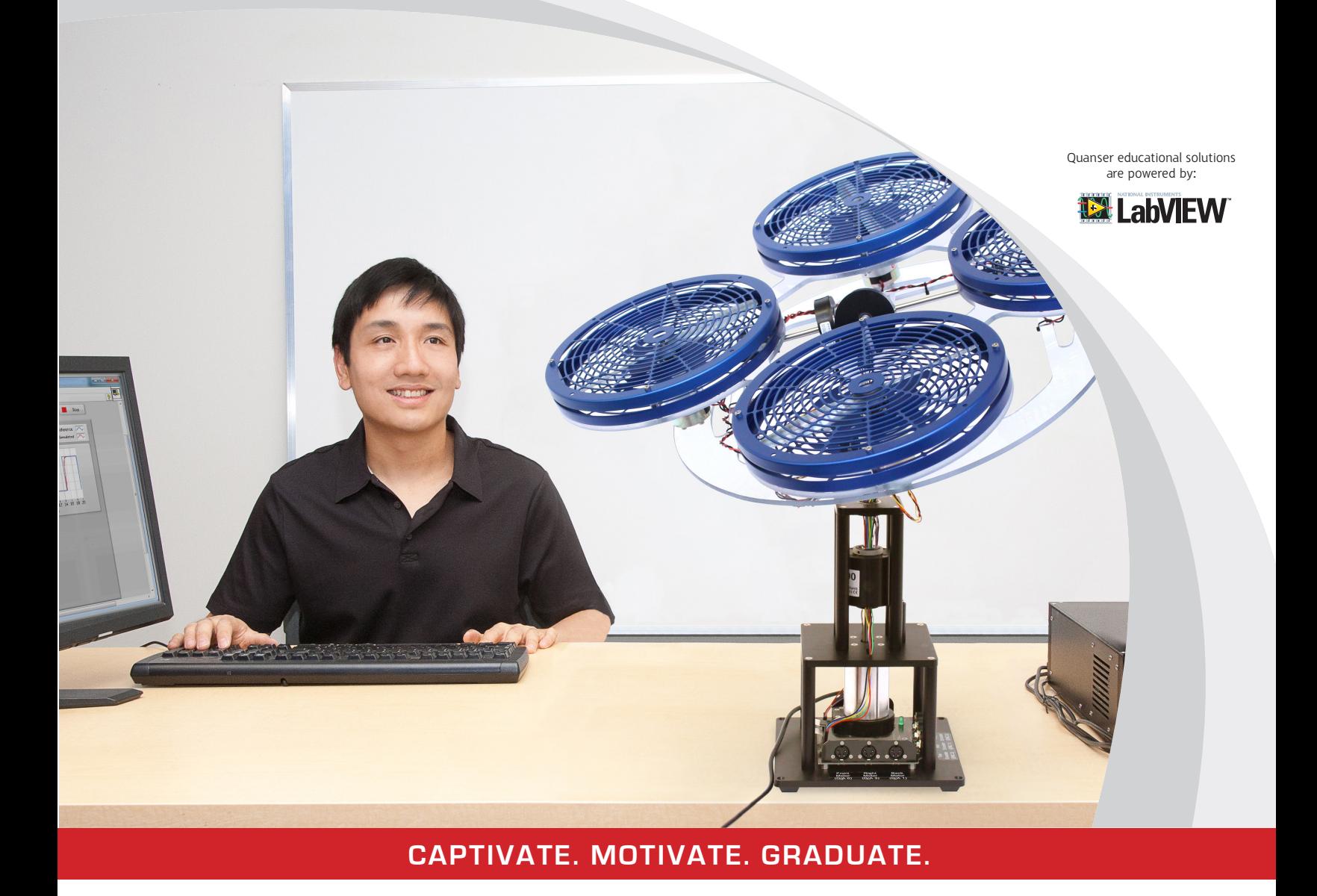

© 2013 Quanser Inc., All rights reserved.

Quanser Inc. 119 Spy Court Markham, Ontario L3R 5H6 Canada info@quanser.com Phone: 1-905-940-3575 Fax: 1-905-940-3576

Printed in Markham, Ontario.

For more information on the solutions Quanser Inc. offers, please visit the web site at: <http://www.quanser.com>

This document and the software described in it are provided subject to a license agreement. Neither the software nor this document may be used or copied except as specified under the terms of that license agreement. All rights are reserved and no part may be reproduced, stored in a retrieval system or transmitted in any form or by any means, electronic, mechanical, photocopying, recording, or otherwise, without the prior written permission of Quanser Inc.

## **CONTENTS**

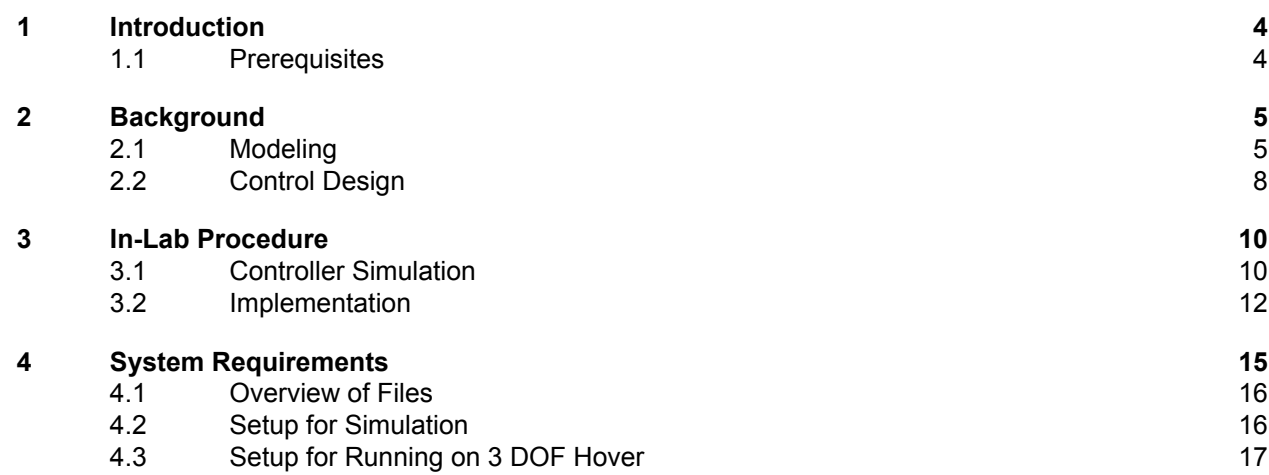

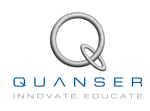

# <span id="page-3-0"></span>**1 INTRODUCTION**

This laboratory guide summarizes a simple, linear dynamic model of the Quanser 3 DOF Hover and designs a state-feedback control system. The goal is control the position of pitch, roll, and yaw axes of the 3 DOF Hover with a smooth control signal that does not saturate the actuators.

#### **Topics Covered**

- Obtain a state-space representation of the open-loop system.
- Design and tune an LQR-based state-feedback controller satisfying the closed-loop system's desired design specifications.
- Simulate the system and ensure it is stabilized using the designed state-feedback control.
- Implement the state-feedback controller on the 3 DOF Hover system and evaluate its actual performance.

### <span id="page-3-1"></span>**1.1 Prerequisites**

In order to successfully carry out this laboratory, the user should be familiar with the following:

- See the System Requirements given in Section [4](#page-14-0) for the required hardware and software.
- Modeling and state-space representation.
- State-feedback design using Linear-Quadratic Regular (LQR) optimization.
- Basics of LabVIEW™ .
- How to use basic operation in Quanser Rapid Control Prototyping Toolkit<sup>®</sup> software. Please see the RCP demos and help page for more information.

# <span id="page-4-0"></span>**2 BACKGROUND**

## <span id="page-4-1"></span>**2.1 Modeling**

### **2.1.1 Free-Body Diagram**

<span id="page-4-2"></span>The free-body diagram of the Quanser 3 DOF Hover is illustrated in Figure [2.1](#page-4-2) and it accompanies the Maple worksheet named *3 DOF Hover Equations.mws* or its HTML equivalent *3 DOF Hover Equations.html*. The equations can be edited and re-calculated by executing the worksheet using the Maple 9 software.

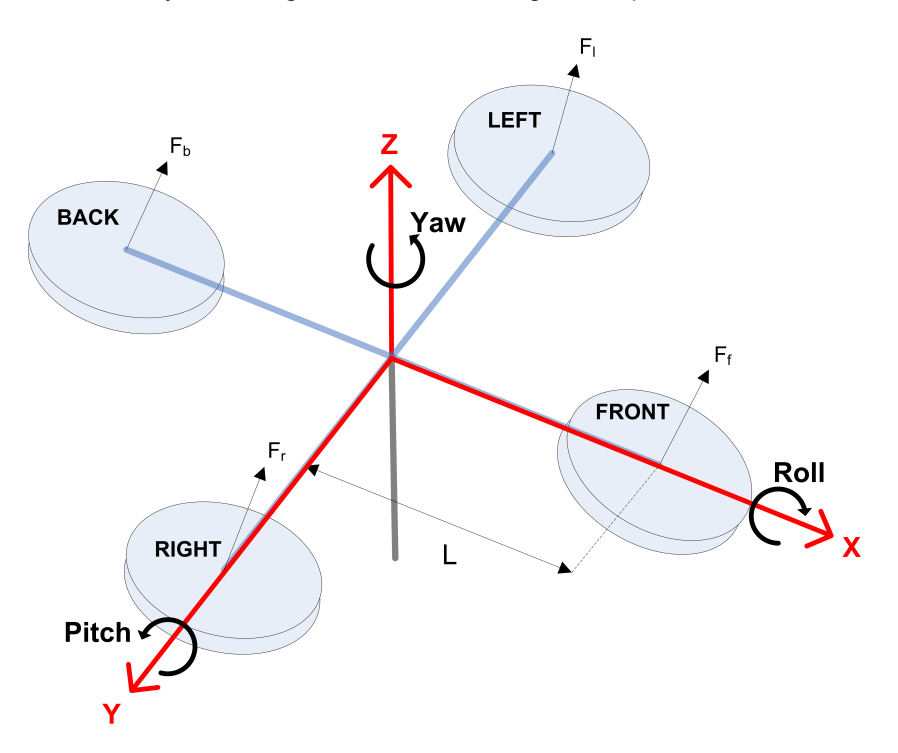

Figure 2.1: Simple free-body diagram of 3 DOF Hover

The 3 DOF Hover modeling conventions used are:

- 1. The 3 DOF Hover is horizontal (i.e., parallel with the ground) when the pitch and roll angles are zero,  $\theta_p = 0$ and  $\theta_r = 0$ .
- 2. Yaw angle increases positively, $\dot{\theta}_y(t) > 0$  when the body rotates in the **counter-clockwise (CCW)** direction.
- 3. Pitch angle increases positively,  $\dot{\theta}_p > 0$  when rotated CCW.
- 4. Roll angle increases positively,  $\dot{\theta}_r > 0$ , when rotate CCW.

When a positive voltage is applied to any motor a positive thrust force is generated and this causes the corresponding propeller assembly to rise. The thrust force generated by the front, back, right, and left motors are denoted by *F<sup>f</sup>* , *Fb*,  $F_r$ , and  $F_l$ , respectively. The thrust forces generated by the front and back motors primarily control the motions about the pitch axis while the right and left motors primarily move the hover about its roll axis. Notice that the pitch angle increases when the thrust force from the front motor is larger than back motor  $F_f > F_b$ . The roll angle increases when the thrust force from the right motor is larger than the left motor,  $F_r>F_l.$ 

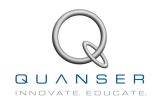

#### **2.1.2 Pitch and Roll Axis Model**

The dynamics for each axis can be described by the general equation

$$
J\ddot{\theta}=\Delta FL
$$

where *θ* is the angle of the pivot, *L* is the distance between the propeller motor and the pivot on the axis, *J* is the moment of inertia about the axis, and ∆*F* is the differential thrust-force. With the force diagram in Figure [2.2](#page-5-0), we can model the pitch axis using the equation

<span id="page-5-1"></span>
$$
J_p \ddot{\theta}_p = K_f (V_f - V_b) \tag{2.1}
$$

<span id="page-5-0"></span>where  $K_f$  is the thrust-force constant,  $V_f$  is the front motor voltage,  $V_b$  is the back motor voltage,  $\theta_p$  is the pitch angle, and  $J_p$  is the moment of inertia about the pitch axis. Notice that this follows the conventions in Figure [2.1](#page-4-2), where the pitch angle increases when the front motor voltage is larger than the back motor.

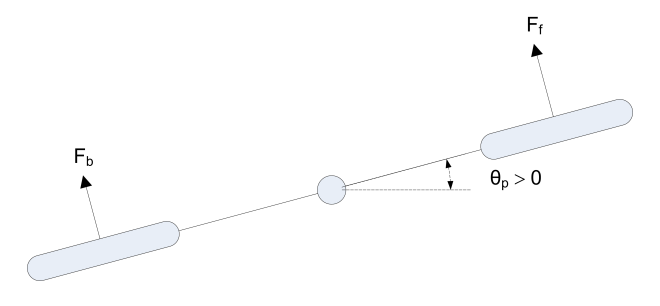

Figure 2.2: Free-body diagram of pitch axis

Similarly, for the roll axis we have

<span id="page-5-2"></span>
$$
J_r \ddot{\theta}_r = K_f (V_r - V_l) \tag{2.2}
$$

where  $K_f$  is the thrust-force constant,  $V_r$  is the right motor voltage,  $V_l$  is the left motor voltage,  $\theta_r$  is the roll angle, and  $J_r$  is the moment of inertia about the roll axis. The roll angle increases when the right motor voltage is larger than the left motor.

#### **2.1.3 Yaw Axis Model**

The motion about the yaw axis, illustrated in Figure [2.3](#page-6-0), is caused by the difference in torques exerted by the two clockwise and two counter-clockwise rotating propellers

$$
J_y\ddot{\theta}_y=\Delta\tau=\tau_l+\tau_r-\tau_f-\tau_b
$$

where  $\tau_l$  and  $\tau_r$  are the torques generated by the left and right *clockwise* propellers and  $\tau_f$  and  $\tau_b$  are the torques exerted by the front and back counter-clockwise rotors. Note that the counter-clockwise torques are negative. The torque generated by all the propellers is assumed to be  $\tau = K_t V_m$ , where  $K_t$  is the thurst-torque constant and  $V_m$ is the motor voltage. Thus in terms of applied voltage, the yaw axis equation of motion is

<span id="page-5-3"></span>
$$
J_y \ddot{\theta}_y = K_t (V_r + V_l) - K_t (V_f + V_b). \tag{2.3}
$$

#### **2.1.4 State-Space Model**

The state-space representation is given by

$$
\dot{x} = Ax + Bu
$$

 $y = Cx + Du.$ 

and

<span id="page-6-0"></span>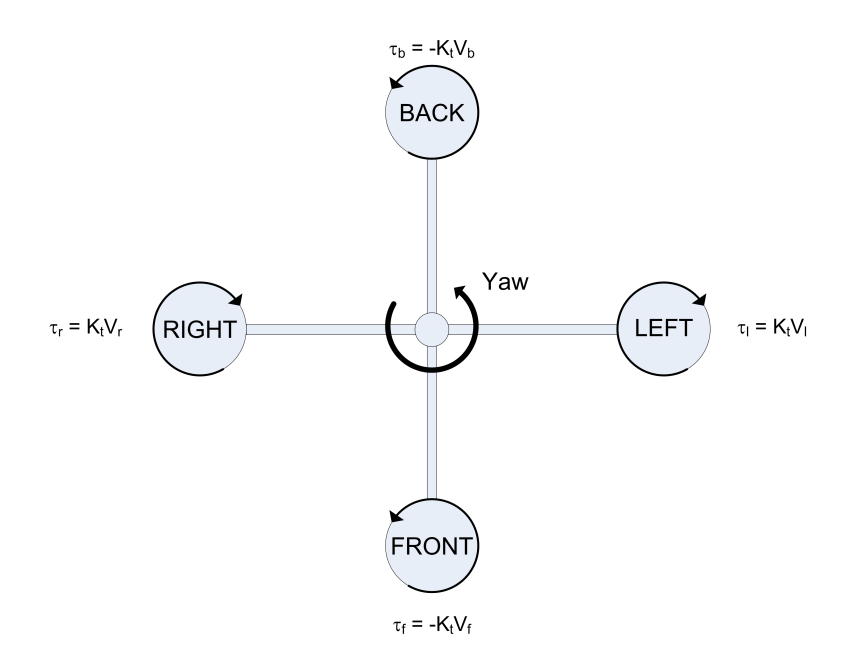

Figure 2.3: Free-body diagram of yaw axis

For the 3 DOF Hover, we define the state vector

<span id="page-6-1"></span>
$$
x^{\top} = \begin{bmatrix} \theta_y & \theta_p & \theta_r & \dot{\theta}_y & \dot{\theta}_p & \dot{\theta}_r \end{bmatrix},
$$
  
\n
$$
y^{\top} = \begin{bmatrix} \theta_y & \theta_p & \theta_r \end{bmatrix}
$$
  
\n
$$
u^{\top} = \begin{bmatrix} V_f & V_b & V_r & V_l \end{bmatrix}.
$$
 (2.4)

the output vector

and the control vector

Using the equations of motion given in equations [2.1,](#page-5-1) [2.2,](#page-5-2) and [2.3](#page-5-3), the corresponding 3 DOF Hover state-space matrices (as derived in the Maple worksheet) are

$$
A = \begin{bmatrix} 0 & 0 & 0 & 1 & 0 & 0 \\ 0 & 0 & 0 & 0 & 1 & 0 \\ 0 & 0 & 0 & 0 & 0 & 1 \\ 0 & 0 & 0 & 0 & 0 & 0 \\ 0 & 0 & 0 & 0 & 0 & 0 \\ 0 & 0 & 0 & 0 & 0 & 0 \\ 0 & 0 & 0 & 0 & 0 & 0 \end{bmatrix}
$$

$$
B = \begin{bmatrix} 0 & 0 & 0 & 0 & 0 \\ 0 & 0 & 0 & 0 & 0 \\ -\frac{K_t}{J_y} & -\frac{K_t}{J_y} & \frac{K_t}{J_y} & \frac{K_t}{J_y} \\ \frac{LK_f}{J_p} & -\frac{LK_f}{J_p} & 0 & 0 \\ 0 & 0 & \frac{LK_f}{J_r} & -\frac{LK_f}{J_r} \end{bmatrix}
$$

$$
C = \begin{bmatrix} 1 & 0 & 0 & 0 & 0 & 0 \\ 0 & 1 & 0 & 0 & 0 & 0 \\ 0 & 1 & 0 & 0 & 0 & 0 \\ 0 & 0 & 1 & 0 & 0 & 0 \end{bmatrix}
$$

$$
D = \begin{bmatrix} 0 & 0 & 0 & 0 & 0 \\ 0 & 0 & 0 & 0 & 0 \\ 0 & 0 & 0 & 0 & 0 \end{bmatrix}
$$

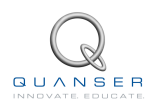

<span id="page-7-0"></span>The model parameters used in the (*A, B*) matrices are defined in the Quanser 3 DOF Hover User Manual.

## **2.2 Control Design**

#### **2.2.1 State-Feedback**

In this section a state-feedback controller is designed to regulate the pitch, roll, and yaw angles of the Quanser 3 DOF Hover to desired positions. The control gains are computed using the Linear-Quadratic Regulator algorithm in Section [2.2.2](#page-7-1).

The state-feedback controller entering the motors is defined

<span id="page-7-2"></span>
$$
u = \begin{bmatrix} V_f & V_b & V_r & V_l \end{bmatrix}^\top = \begin{cases} K(x_d - x) + u_{\text{bias}} & \text{if } u \ge 0 \\ 0 & \text{if } u < 0 \end{cases} \tag{2.5}
$$

where  $x$  is defined in Equation [2.4](#page-6-1),  $K \in \Re^{4 \times 6}$  is the control gain,

$$
x_d = \begin{bmatrix} \theta_{d,y} & \theta_{d,p} & \theta_{d,r} & 0 & 0 & 0 \end{bmatrix}
$$

is the setpoint vector (i.e., desired or reference angles) and

$$
u_{\text{bias}}^\top = \begin{bmatrix} V_{\text{bias}} & V_{\text{bias}} & V_{\text{bias}} \end{bmatrix}
$$

is the bias voltage, i.e., a fixed constant voltage applied to each motor. Adding a bias voltage to each propeller helps prevent the voltage from going below zero and being cutoff. By keeping the rotors in motion, this can also help make the system more responsive.

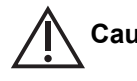

**Caution:** Due to the low resistance of the motor, switching between positive and negative voltage can cause permanent damage to the power amplifier. The controller given in Equation [2.5](#page-7-2) only applies positive voltage to the motors.

Allowing only positive thrust also makes it resemble more closely to how actual VTOL and helicopter devices operate, i.e., their propellers cannot reverse direction.

#### <span id="page-7-1"></span>**2.2.2 Linear Quadratic Regulator**

The control gains are computed using the Linear-Quadratic Regulator scheme. Using the feedback law

$$
u = -Kx
$$

the weighting matrices

$$
Q = \begin{bmatrix} 500 & 0 & 0 & 0 & 0 & 0 \\ 0 & 350 & 0 & 0 & 0 & 0 \\ 0 & 0 & 350 & 0 & 0 & 0 \\ 0 & 0 & 0 & 0 & 0 & 0 \\ 0 & 0 & 0 & 0 & 20 & 0 \\ 0 & 0 & 0 & 0 & 0 & 20 \end{bmatrix}
$$

and

$$
R = \begin{bmatrix} 0.01 & 0 & 0 & 0 \\ 0 & 0.01 & 0 & 0 \\ 0 & 0 & 0.01 & 0 \\ 0 & 0 & 0 & 0.01 \end{bmatrix}
$$

and the state-space matrices (*A, B*) found previously, the control gain

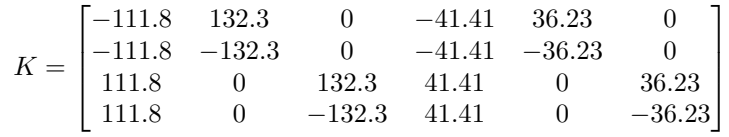

is calculated by minimizing the cost function

$$
J = \int_0^\infty x^\top Q x + u^\top R u \, dt.
$$

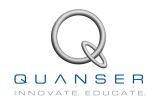

# <span id="page-9-0"></span>**3 IN-LAB PROCEDURE**

## <span id="page-9-1"></span>**3.1 Controller Simulation**

<span id="page-9-2"></span>In this section we will use the LabVIEW VI shown in Figure [3.1](#page-9-2) to simulate the closed-loop control of the Quanser 3 DOF Hover system. The system is simulated using the linear model summarized in Section [2.1](#page-4-1). The VI model uses the state-feedback control described in Section [2.2.](#page-7-0) The feedback gain *K* is found using the LQR command (LQR is described briefly in Section [2.2.2](#page-7-1)). The goal is to make sure the generated gain can stabilizes the system while not saturating the dc motors.

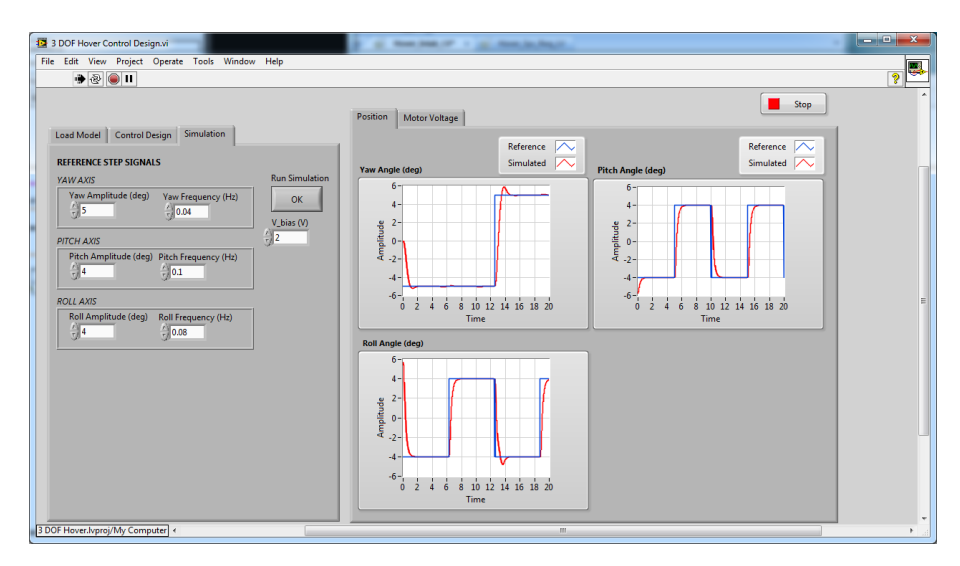

Figure 3.1: VI used to simulate 3 DOF Hover system

**IMPORTANT:** This VI loads the state-space model generated and saved from the *3 DOF Hover Modeling.vi*. Before you can conduct the closed-loop simulation, you need to make sure this VI is ran as explained in Section [4.](#page-14-0)

#### **3.1.1 Objectives**

- Investigate the closed-loop position control performance of the LQR using a linear model of the 3 DOF Hover system.
- Ensure the controller does not saturate the actuator.

### **3.1.2 Procedure**

Follow these steps to simulate the closed-loop response of the 3 DOF Hover:

- 1. For details on how to set up the simulation, see Section [4](#page-14-0).
- 2. Load the LabVIEW™ software.
- 3. Open the VI called *3 DOF Hover Control Design.vi*, shown in Figure [3.1](#page-9-2).
- 4. Run the VI.
- 5. Load the model generated by the *3 DOF Hover Modeling.vi*. When loaded, the *Load Model* tab should look similarly as shown in Figure [3.2.](#page-10-0)

<span id="page-10-0"></span>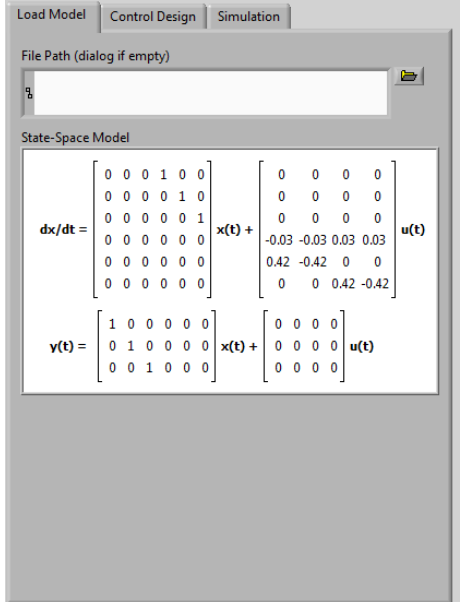

Figure 3.2: State-space model for 3 DOF Hover system

<span id="page-10-1"></span>6. Click on the *Control Design* tab to generate your control gain based on LQR. Sample gain generated is shown in Figure [3.3](#page-10-1). You can change the *Q* and *R* weighting matrices to suit

| 500.00 0.00 |                        | 0.00      | 0.00      | 0.00     | 0.00  |          |          |  |
|-------------|------------------------|-----------|-----------|----------|-------|----------|----------|--|
| 0.00        | 350.00 0.00            |           | 0.00      | 0.00     | 0.00  |          |          |  |
| 0.00        | 0.00                   | 350.00    | 0.00      | 0.00     | 0.00  |          |          |  |
| 0.00        | 0.00                   | 0.00      | 0.00      | 0.00     | 0.00  |          |          |  |
| 0.00        | 0.00                   | 0.00      | 0.00      | 20.00    | 0.00  |          |          |  |
| 0.00        | 0.00                   | 0.00      | 0.00      | 0.00     | 20.00 |          |          |  |
| R           |                        |           |           |          |       |          |          |  |
| 0.01        | 0.00                   | 0.00      | 0.00      |          |       |          |          |  |
| 0.00        | 0.01                   | 0.00      | 0.00      |          |       |          |          |  |
| 0.00        | 0.00                   | 0.01      | 0.00      |          |       |          |          |  |
| 0.00        | 0.00                   | 0.00      | 0.01      |          |       |          |          |  |
|             | <b>Feedback Gain K</b> |           |           |          |       |          |          |  |
| $-111.80$   |                        | 132.29    | 0.00      | $-41.40$ |       | 36.22    | $-0.00$  |  |
| $-111.80$   |                        | $-132.29$ | $-0.00$   | $-41.40$ |       | $-36.22$ | 0.00     |  |
| 111.80      | 0.00                   |           | 132.29    | 41.40    |       | $-0.00$  | 36.22    |  |
| 111.80      | $-0.00$                |           | $-132.29$ | 41.40    |       | 0.00     | $-36.22$ |  |

Figure 3.3: Control gain generated using LQR for 3 DOF Hover system

- 7. Click on *Simulation* tab.
- 8. To command a desired yaw step of *±*5 degrees at 0.04 Hz, pitch step of *±*2 degrees at 0.1 Hz frequency, and a roll angle step of *±*2 degrees at 0.08 Hz, set the front panel control boxes to the following:
	- *Yaw Amplitude* to 5 deg and *Roll Frequency* to 0.04 Hz.
	- *Pitch Amplitude* to 4 deg and *Pitch Frequency* to 0.1 Hz.
	- *Roll Amplitude* to 4 deg and *Roll Frequency* to 0.08 Hz.

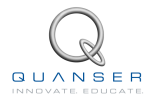

9. Run the simulation by clicking on the *OK* button. The scopes should be displaying responses similar to Figure [3.4.](#page-11-1) The yaw, pitch, and roll angles should track the commanded square position signal scope. The control signal is shown on the *Motor Voltage* tab and it shows how the Saturation block only allows positive control voltages and limits them to a maximum of 20V (which can be changed). At low command angles, the voltages are changing about the bias voltage 2 V, i.e., *Vbias* = 2V.

<span id="page-11-1"></span>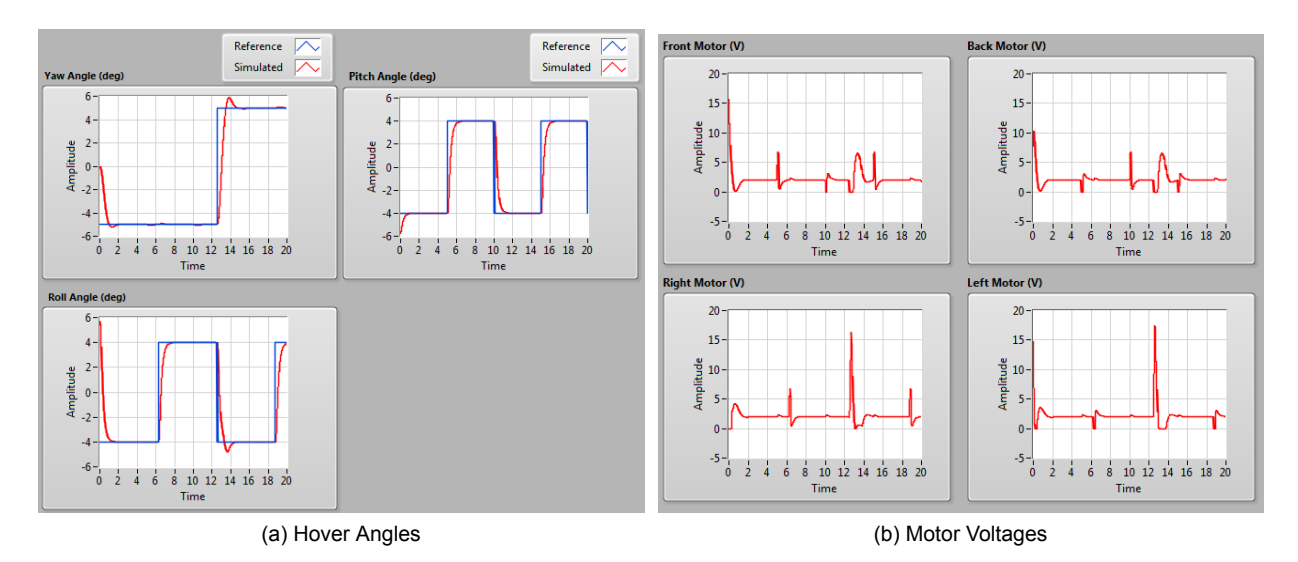

Figure 3.4: Sample simulated closed-loop response of 3 DOF Hover

## <span id="page-11-0"></span>**3.2 Implementation**

<span id="page-11-2"></span>The VI shown in Figure [3.5](#page-11-2) is used to perform the balance control on the 3 DOF Hover. The VI interface with the DC motor and encoders of the 3 DOF Hover system.

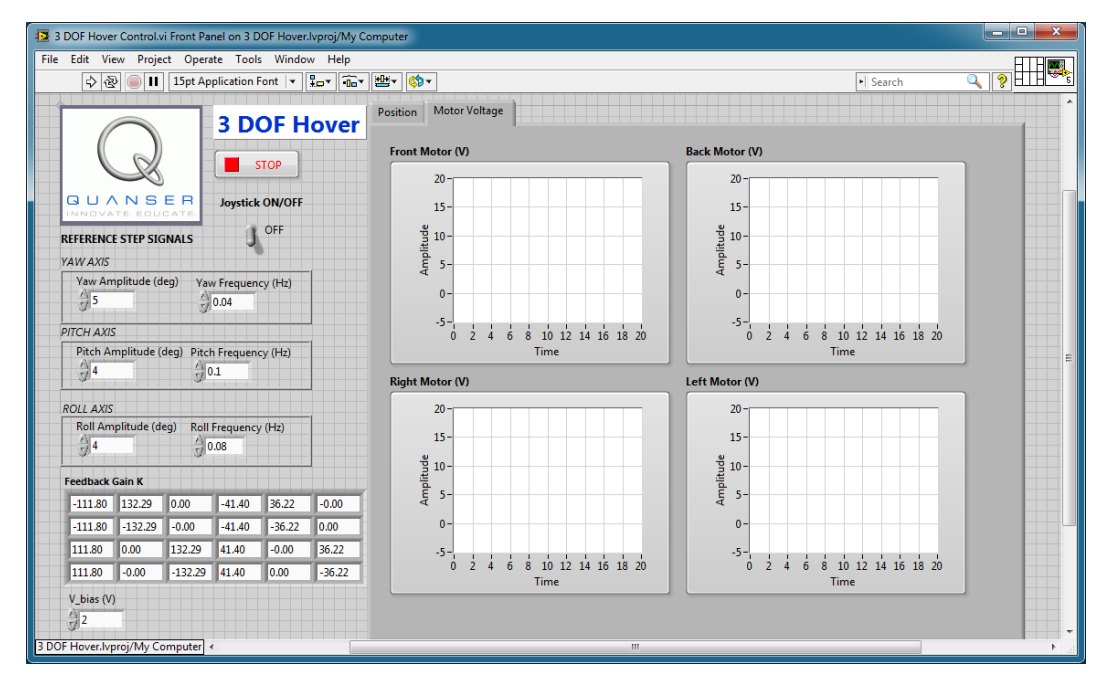

Figure 3.5: VI used to run controller on the 3 DOF Hover.

**IMPORTANT:** Before you can conduct these experiments, you need to make sure that the lab files are configured according to your setup. If they have not been configured already, then you need to go to Section [4](#page-14-0) to configure the lab files first.

### **3.2.1 Objectives**

Implement the previously designed LQR in order to control the position of the 3 DOF Hover.

#### **3.2.2 Procedure**

Follow this procedure:

- 1. Make sure the gain that you used in the simulation in Section [3.1](#page-9-1) is enterred in the *Feedback Gain K* input box.
- 2. Set the *Joystick ON/OFF* switch to the OFF position to generate commands from the VI signal generators.
- 3. Run the VI. See the sample response shown in Figure [3.6](#page-12-0) using a yaw step of *±*5 degrees at 0.04 Hz, a pitch of *±*4 degrees at 0.1 Hz, and a roll of *±*4 degrees at 0.08 Hz.

<span id="page-12-0"></span>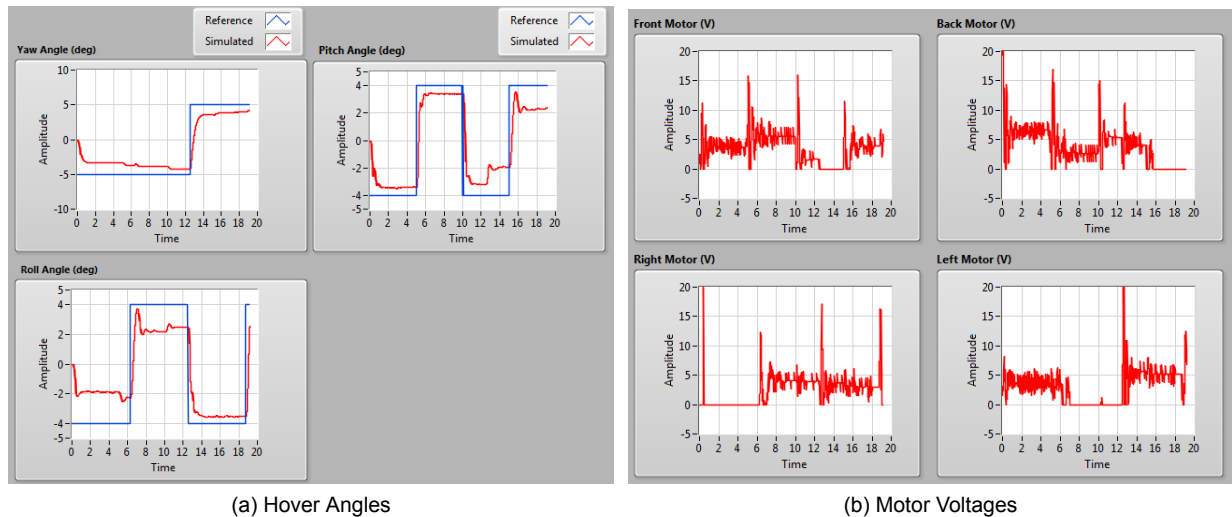

Figure 3.6: Sample closed-loop response of 3 DOF Hover

- 4. If your specifications have not been met, go back to the *3 DOF Hover Control Design.vi* to tune the LQR weighting matrices and generate a new control gain *K*.
- 5. The desired angle can be also be generated using a USB joystick described in 3 DOF Hover User Manual ([[1\]](#page-18-0)). To use the joystick, set the *Joystick ON/OFF* switch to the ON position.

**Caution:** Do not switch between Program and Joystick command when the controller is running. Change switch setting when the controller is OFF.

- 6. To stop the experiment, click on the Stop button.
- 7. Power off the amplifier(s).

### **3.2.3 Analysis**

An example of the closed-loop balance response is shown in Figure [3.6](#page-12-0).

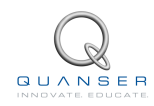

The tracking performance of the pitch and roll are affected by the yaw control. When the yaw is stabilized at -5 degrees, the pitch step has a better peak time and steady-state error then when the yaw is stablized at 5 degrees. This may be because when the yaw is at -5 degrees, the front and back motor have a higher average voltage which creates more overall thrust force and hence better control performance. Similarly, the roll angle tracks its desired angle better when the yaw is at 5 degrees, i.e., when the left and right motors have higher average voltage.

This is the drawback of the decoupled linear controller. It is based on a simple model and does not compensate for the coupling and other unmodeled effects in the system. Increasing *Vbias* does improve performance, but can draw too much current from the motors. The steady-state error cab easily be improved using an integrator (an antiwindup strategy would be recommended) or a more advanced algorithm that compensates for disturbances and uncertainties (e.g., adaptive or robust type control).

# <span id="page-14-0"></span>**4 SYSTEM REQUIREMENTS**

#### **Required Software**

Make sure LabVIEW™ is installed with the following required add-ons:

- 1. LabVIEW™
- 2. NI-DAQmx
- 3. NI LabVIEW™ Control Design and Simulation Module
- 4. NI LabVIEW™ MathScript RT Module
- 5. Quanser Rapid Control Prototyping Toolkit<sup>®</sup>

**Note**: Make sure the Quanser Rapid Control Prototyping (RCP) Toolkit is installed after LabVIEW. See the RCP Toolkit Quick Start Guide for more information.

#### **Required Hardware**

- Data acquisition (DAQ) device **with 3x encoder inputs and 4x analog output channels** that is compatible with Quanser Rapid Control Prototyping Toolkit<sup>®</sup>. This includes Quanser DAQ boards such as Q8-USB, QPID, and QPIDe and some National Instruments DAQ devices.
- Quanser 3 DOF Hover
- Quanser VoltPAQ-X4 power amplifier, or an equivalent amplifier solution for four motors.

#### **Before Starting Lab**

Before you begin this laboratory make sure:

- LabVIEW™ is installed on your PC.
- DAQ device has been successfully tested (e.g., using the test software in the Quick Start Guide or the *Analog Loopback Demo*).
- <span id="page-14-1"></span>• 3 DOF Hover and amplifier are connected to your DAQ board as described its User Manual[[1](#page-18-0)].

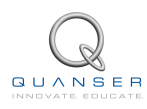

## **4.1 Overview of Files**

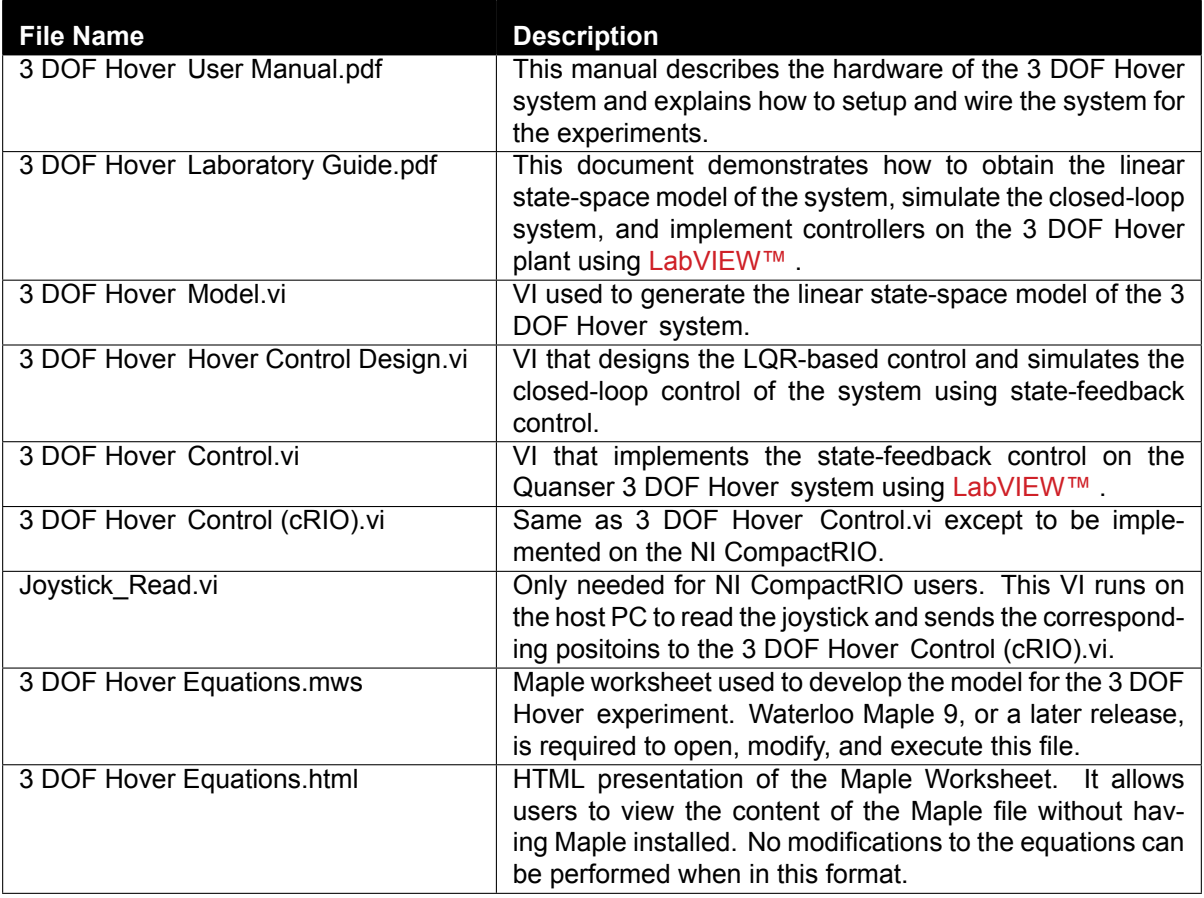

Table 4.1: Files supplied with the 3 DOF Hover

## <span id="page-15-0"></span>**4.2 Setup for Simulation**

Before beginning the in-lab procedure outlined in Section [3.1](#page-9-1), the *3 DOF Hover Modeling* and *3 DOF Hover Control Design* VI must must be configured.

Follow these steps:

- 1. Load LabVIEW™ .
- 2. Open the *3 DOF Hover.lvproj* LabVIEW project, shown in Figure [4.1](#page-15-1).
- 3. Open the *3 DOF Hover Modeling.vi* shown in Figure [4.2](#page-16-1).
- 4. The 3 DOF Hover parameters are already set, by default. Run the VI to generate the linear state-space model.
- 5. In *Model Name*, enter the name of the model you and click on OK. This will save the state-space model under the folder *Hover Model*.
- 6. Close the 3 DOF Hover VI.
- 7. Open the *3 DOF Hover Control Design* VI, shown in Figure [3.1](#page-9-2).

<span id="page-15-1"></span>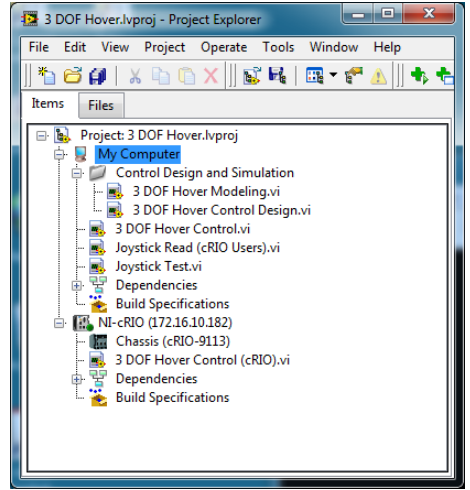

Figure 4.1: 3 DOF Hover LabVIEW Project

<span id="page-16-1"></span>

| <b>13</b> 3 DOF Hover Modeling.vi                                                                               |                                                                                                    | $\mathbf{x}$<br>Ξ<br>$\mathbf{r}$    |
|----------------------------------------------------------------------------------------------------|----------------------------------------------------------------------------------------------------|--------------------------------------|
| File<br>Edit View Project Operate Tools Window<br>$\rightarrow$ $\otimes$ $\mid$ $\mid$ $\mid$                  | Help                                                                                                    | <b>I</b><br>ೌ                        |
|                                                                                                    | Equation                                                                                                    | $\blacktriangle$                     |
| <b>3 DOF Hover Model Parameters</b><br>Kf(N/V)<br>0.119<br>$Kt(N-m/V)$<br>0.00360<br>Jy (kg-m $^{2}$ )<br>0.110 | <b>STOP</b><br>$0\quad 0\quad 0$<br>0 <sub>0</sub><br>$\mathbf{1}$<br>0<br>0<br>0<br>0<br>$\mathbf 0$<br>0<br>$0\quad 0$<br>$\Omega$<br>10<br>0<br>0<br>$\Omega$<br><b>Model Name</b><br>$\bf{0}$<br>$\overline{0}$<br>0 <sub>1</sub><br>0<br>0 <sub>0</sub><br>$\overline{0}$<br>$\mathbf{0}$<br>$\bf{0}$<br>$dx/dt =$<br>$x(t) +$<br>u(t)<br>model<br>$-0.03 -0.03 0.03 0.03$<br>0 <sub>0</sub><br>0 <sub>0</sub><br>$\mathbf{0}$<br>$\mathbf{0}$<br>$0.42 -0.42 = 0$<br>$0\quad 0\quad 0\quad 0$<br>0 <sub>0</sub><br>0<br><b>Save Model</b><br>$0.42 - 0.42$<br>0 0 0 0 0<br>$\mathbf 0$<br>$\mathbf 0$<br>0<br><b>OK</b> |                                      |
| Jp (kg-m $^{2}$ )<br>0.0552<br>Jr (kg-m $^{4}$ 2)<br>0.0552<br>L(m)<br>0.197                                    | 0 0 0 0<br>100000<br>$0 \t1 \t0 \t0 \t0 \t0 \t\t x(t) +$<br>$0 \t0 \t0 \t0 \t(u(t))$<br>$y(t) =$<br>0 0 1 0 0 0<br>$0\ 0\ 0\ 0$                                                                                                    | $\equiv$<br>$\overline{\phantom{a}}$ |
| 3 DOF Hover.lvproj/My Computer <                                                                                | m.                                                                                                    | $\overline{ }$<br>- A                |
|                                                                                                    |                                                                                                    |                                      |

Figure 4.2: 3 DOF Hover Modeling VI

- 8. Using the *File Path* control, select the model file.
- 9. Run the VI. The state-space model should load. You are now ready to design your LQR control and simulate the closed-loop response.

## <span id="page-16-0"></span>**4.3 Setup for Running on 3 DOF Hover**

Before performing the in-lab exercises in Section [3.2](#page-11-0), the 3 DOF Hoversystem and the *3 DOF Hover Control.vi* must be configured properly.

Follow these steps to get the system ready for this lab:

- 1. Setup the 3 DOF Hover system as detailed in the 3 DOF Hover User Manual ([\[1\]](#page-18-0)).
- 2. **Make sure the 3 DOF Hover is balanced** before starting any controller. For more information, go to the 3 DOF Hover User Manual ([\[1\]](#page-18-0)).
- 3. Open the *3 DOF Hover Control.vi*, shown in Figure [3.5](#page-11-2).
- 4. Set gain *K* control in the VI to the value found in Section [4.2](#page-15-0) (or another gain you want to test on the system).
- <span id="page-16-2"></span>5. **Configure DAQ:** Ensure the HIL Initialize block is configured for the DAQ device that is installed in your system. To do this, go to the block diagram (CTRL-E) and double click on the **HIL Initialize** Express VI shown in Figure [4.3.](#page-16-2)

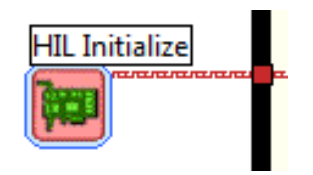

Figure 4.3: HIL Initialize Express VI

- 6. Under the Main tab, select the data acquisition device that is installed on your system in the *Board type* section. For example, in Figure [4.4](#page-17-0) the Q8-USB is chosen.
- 7. Turn ON the power amplifier(s).
- 8. The desired angle can be also be generated using a USB joystick described in 3 DOF Hover User Manual ([[1\]](#page-18-0)). To use the joystick, set the Manual Switch shown in Figure [3.5](#page-11-2) to the ON position. The rate at which the desired angle increases or decreases given a joystick position can be changed in the joystick sub-VI via the

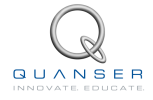

<span id="page-17-0"></span>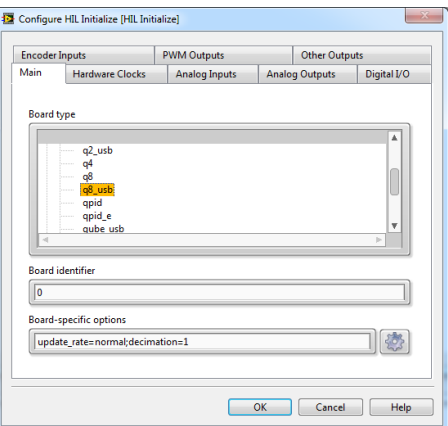

Figure 4.4: Select DAQ board that will be used to control system

block diagram. Note that there is also a Rate Limiter sub-VI used for all reference signals (i.e., from the signal generator in the VI and the joystick).

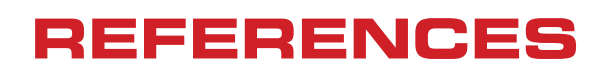

<span id="page-18-0"></span>[1] Quanser Inc. *3 DOF Hover User Manual*, 2013.

## **Full range of aerospace and unmanned systems plants for teaching and research**

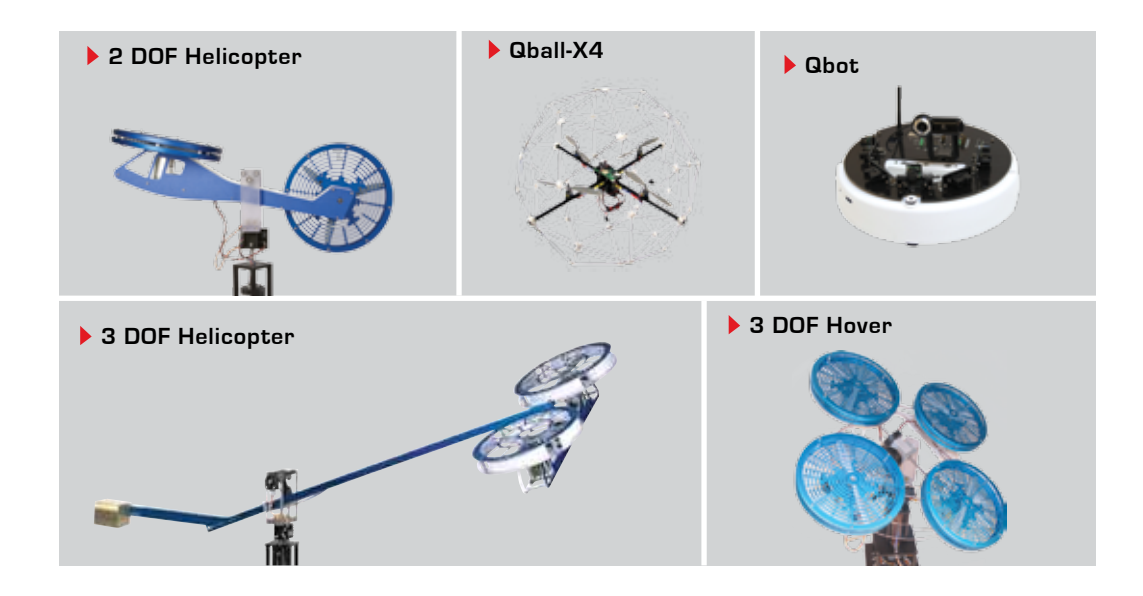

Choose from five plants to create experiments for teaching or research related to robotics, mechatronics, aerospace, or electrical and computer engineering. All of the experiments are compatible with NI LabVIEW™.

To request a demonstration or quote, please email info@quanser.com.

©2012 Quanser Inc. All rights reserved. LabVIEW™ is a trademark of National Instruments.

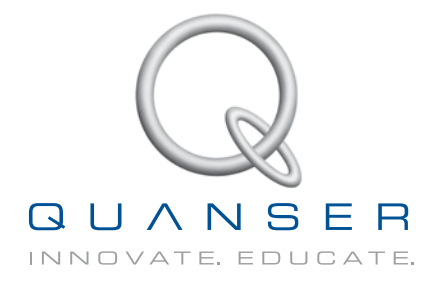

### **INFO@QUANSER.COM +1-905-940-3575 QUANSER.COM**

**Solutions for teaching and research. Made in Canada.**